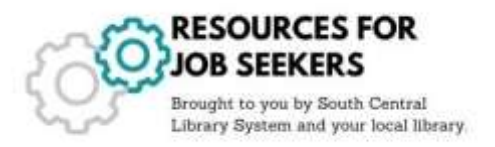

## Create a Resume and Cover Letter

## Resume and Cover Letter Starters to Print Out

 **[Department of Workforce Development –](https://dwd.wisconsin.gov/dwd/publications/dwsj/pdf/detj_6024_p.pdf) Resume Worksheet** <https://tinyurl.com/ybybs58b>

Use this worksheet to start planning your resume.

 **ResumeGenius - [Resume Templates in Microsoft Word©](https://resumegenius.com/resume-templates/basic-templates)** <https://resumegenius.com/resume-templates/basic-templates>

Use ResumeGenius to find resume designs for Microsoft Word.

 **National Louis University – Cover Letter Worksheet <https://tinyurl.com/CoverLetterWksp>**

Use this worksheet to start writing cover letters. Follow the steps for a professional looking cover letter.

## Resume and Cover Letter Writers

 **GotResumeBuilder.com <https://www.gotresumebuilder.com/>**

Use this FREE website to write professional looking resumes. An email and password is required to write and save the resume.

 **Department of Workforce Development – Write/Edit Resume** <https://jobcenterofwisconsin.com/>

A FREE service from the Job Center of Wisconsin to write resumes and cover letters.

 **Resumizer: Resume and Cover Letter Writer** <https://resumizer.com/>

This website writes resumes and cover letters using information you provide. No sign-up required.